## **Vous souhaitez connaître le nombre de places disponibles pour une formation ? Consultez le moteur de recherche Formapef sur [www.apefasbl.org/formapef.](http://www.apefasbl.org/formapef)**

Sur le site<https://www.apefasbl.org/formapef> , indiquez le code de la formation puis cliquez sur « recherche »

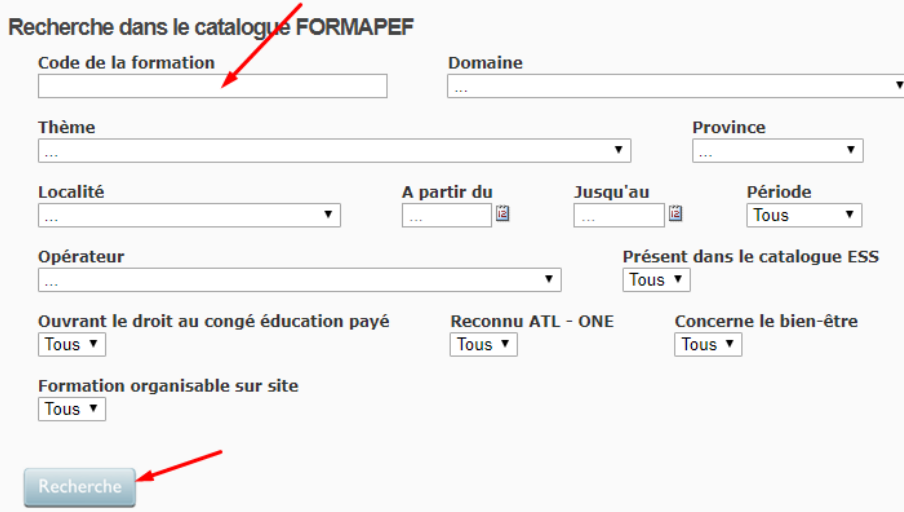

## Dans le bas cliquez ensuite **sur le titre de la formation** :

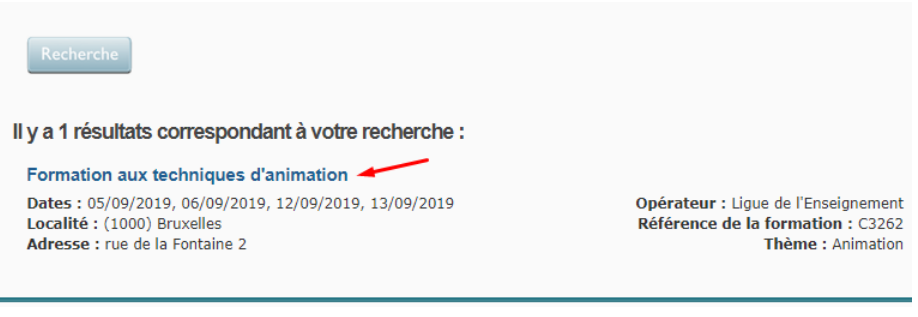

## Vous pouvez voir s'il reste de la place

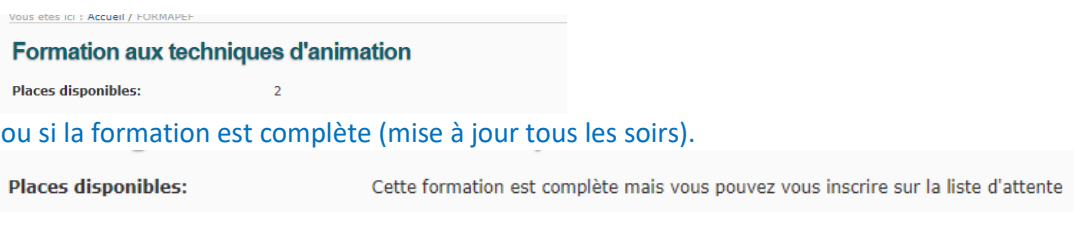

## Si la formation est complète vous pouvez vous inscrire sur la liste d'attente :

- Vous serez averti·e en cas de désistement de la part d'un·e autre participant·e.
- Si la formation est reprogrammée, vous serez également informé·e.